# Maryland Protected Lands Dashboard User's Guide

The image below identifies the different panels of the Maryland Protected Lands Dashboard. Following the graphic are summaries of each panel's tabs, intended use, and functionality.

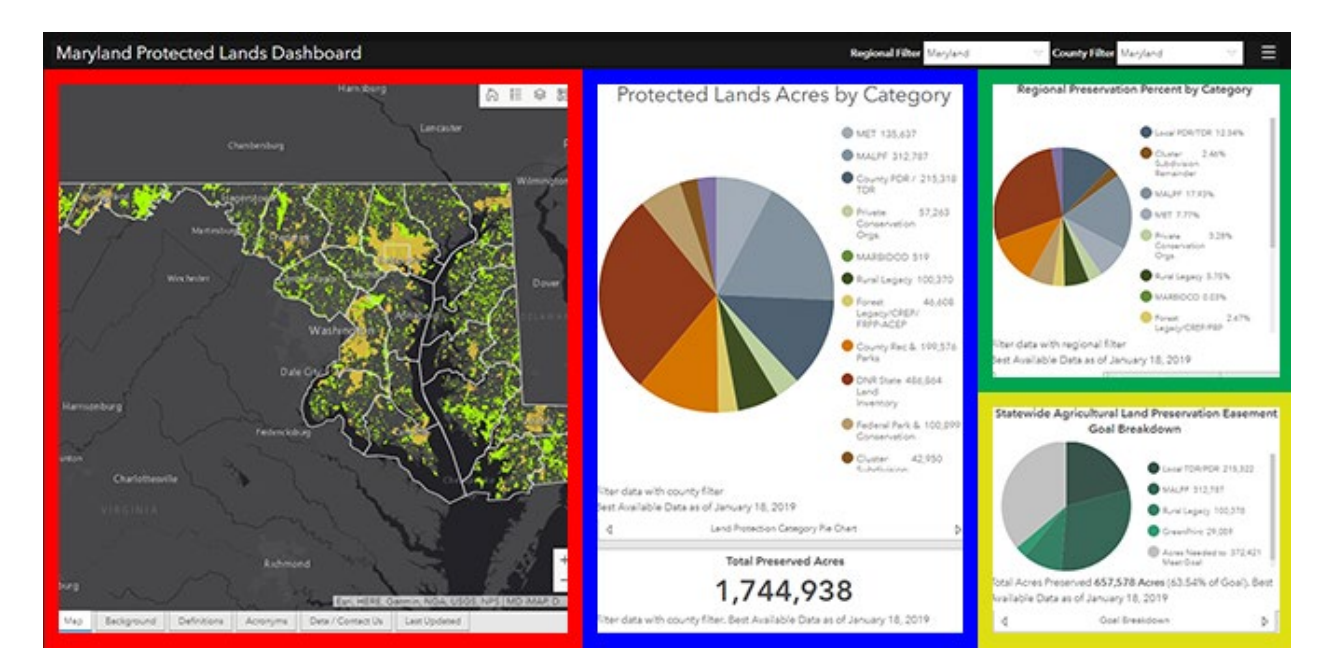

#### **Overall**

#### **Tabs within each panel**

At the bottom of each panel, there are a series of tabs that the user can choose to display additional information regarding the main content of the panel. Depending on the zoom extent, the tabs will instead display as single descriptions that need to be scrolled through (using the arrow buttons at either end of the descriptions) to view all the different tab options.

## **Element expand tool**

At the top right corner of each chart, map, or text box, when the mouse hovers over the element, a little circle with arrows appears:

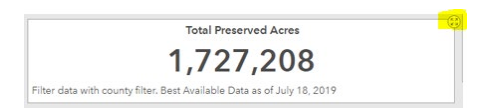

If you click on the icon the element will expand to the entire screen. If you click it again the element will return to original size.

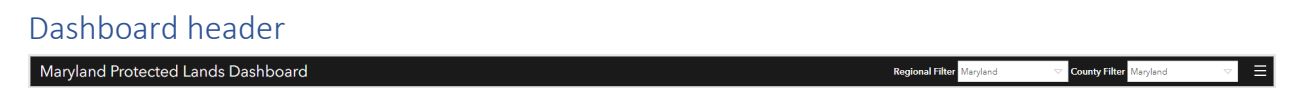

#### **Regional Filter**

This filter Updates the data shown in the "Regional Preservation Percent by Category" pie chart. Filters the county boundary on the map to only display the selected region.

## **County Filter**

This filter updates the extent of the map and updates the data in the "Protected Lands Acres by Category" pie chart.

## **NOTE: the loading time / drawing for the layers and charts in the dashboard vary.**

## Red – Map panel

## **Map Tab**

This tab displays protected lands (light green) and Priority Funding Areas (PFAs) (yellow). Extents update with the county filter in the header.

Map Tool Bar:

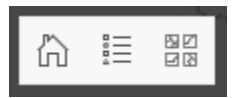

- Home Button  $\left[\widehat{\mathbb{G}}\right]$ : Returns map to start-up extent (state wide)
- Legend Button  $\equiv$  : Shows the symbol color for each layer in the map
- Basemap Button  $\frac{120}{10}$  : Allows the user to change the basemap display in the map

#### Parcel Points:

To view parcel points zoom into a small area (ex. a few streets) and small pink dots will appear. Click on the dot to display the parcel point pop-up which has the url for the SDAT property information.

#### **Background Tab**

This tab gives brief background on some of Maryland's land preservation programs.

#### **Definitions Tab**

This tab explains the difference between public ownership and easement properties.

#### **Acronyms Tab**

This tab spells out the land preservation acronyms used in this dashboard.

#### **Data / Contact Us Tab**

This tab provides information and access to the input data used in this dashboard. Provides contact information of agency employees if user has additional questions or concerns.

#### **Recent Updates Tab**

This tab provides information on when and how the tabular data was last updated (by county and program).

## Blue – County Panel

#### **Land Protection Category Pie Chart Tab**

This pie chart breaks down the selected county's preserved land total acres by program. Pie chart defaults to statewide totals. County preservation totals are updated via the "County Filter" in the header.

#### **Land Protection Category Bar Chart Tab**

This bar chart shows same totals as "Land Protection Category" pie chart but as a bar chart.

#### **Acronyms Tab**

This tab is the same as "Acronyms" tab in map panel (Red outline).

#### **Total Preserved Acres Indicator**

The indicator is located under the pie chart "Protected Lands Acres by Category". This indicator shows the overall total land preserved (all categories) per county. The indicator is updated via the "County Filter". The indicator defaults to the statewide total land preserved.

## Green – Regional / State Panel

#### **Regional Preservation Tab**

This tab breaks down the percentage of protected land per the protected land categories per Maryland regions. The pie chart is updated via the "Regional Filter" in the dashboard header. The filter also restricts the county boundaries on the map to only the selected Maryland region. To view the selected region on the map, use the Home button on the Map tool bar (see Red Panel directions above).

#### **Statewide Preservation Tab**

This is a static pie chart that shows the total land under easement and total publicly owned land statewide.

## Yellow – Preservation Goal Panel

#### **Goal Breakdown Tab**

This tab breaks down the total acreage towards Maryland's Preservation goal per land preservation category. This is a static pie chart.

#### **Preservation Goal Tab**

This tab provides background information on Maryland's preservation goal program.

#### **Progress Tab**

The gauge shows the overall progress towards the preservation goal of 1,030,000 Acres.

# **Notes Tab**

This tab provides background on the GreenPrint land preservation program. GreenPrint funds are no longer available.

# Disclaimer

This text box (at the bottom of the dashboard) provides a general disclaimer statement as to the limitations and intended use of the dashboard.